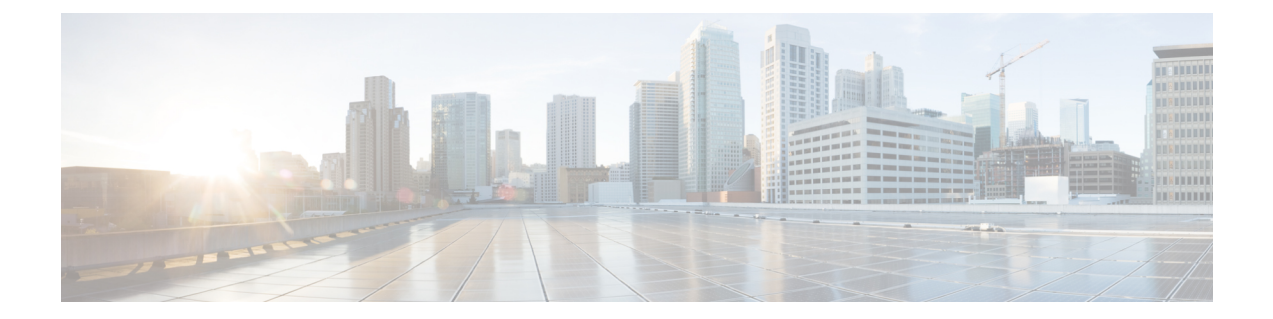

# **DCNM** 展開後にユーティリティ サービス を管理する

この章では、DCNM 展開後、管理機能の DC3 (プログラミング可能なファブリック) の主要目 的を提供するユーティリティ サービスをすべて確認し、管理する方法を説明します。

表 **<sup>1</sup> : Cisco DCNM** ユーティリティ サービス

<span id="page-0-0"></span>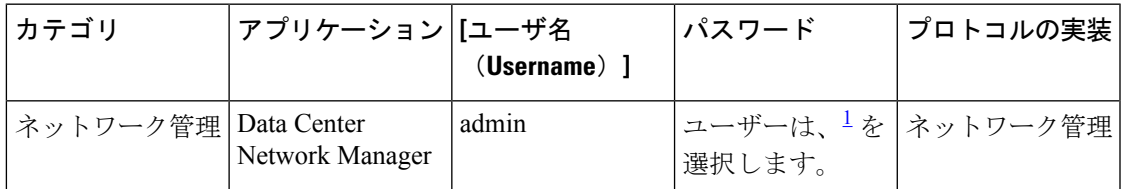

1 [展開中にユーザーによって入力された管理パスワードを参照するようにユーザーが選択  $\downarrow$   $\lozenge$  (User choice refers to the administration password entered by the user during the deployment)]

この章は、次の項で構成されています。

- DCNM [インストール後のネットワーク](#page-0-1) プロパティ (1 ページ)
- [ユーティリティ](#page-13-0) サービスの詳細, on page 14
- [アプリケーションとユーティリティ](#page-15-0) サービスの管理 , on page 16
- IPv6 の SFTP サーバ [アドレスの更新](#page-17-0), on page 18

# <span id="page-0-1"></span>**DCNM** インストール後のネットワーク プロパティ

Cisco DCNM OVA または ISO iインストールは、3 つのネットワーク インターフェイスで構成 されています。

• dcnm-mgmt network (eth0) インターフェイス

このネットワークは、CiscoDCNMオープン仮想アプライアンスに接続(SSH、SCP、HTTP、 HTTPS) を提供します。DCNM 管理ネットワークに関連付けられているサブネットに対応 するポート グループに、このネットワークを関連付けます。

• enhanced-fabric-mgmt (eth1) インターフェイス

このネットワークは、Nexus スイッチのファブリック管理を強化します。リーフおよびス パイン スイッチの管理ネットワークに対応するポート グループに、このネットワークを 関連付けます。

• enhanced-fabric-inband (eth2) インターフェイス

このネットワークは、ファブリックへのインバンド接続を提供します。このネットワーク を、ファブリック インバンド接続に対応するポートグループに関連付けます。

次の図は、Cisco DCNM 管理インターフェイスのネットワーク図を示しています。

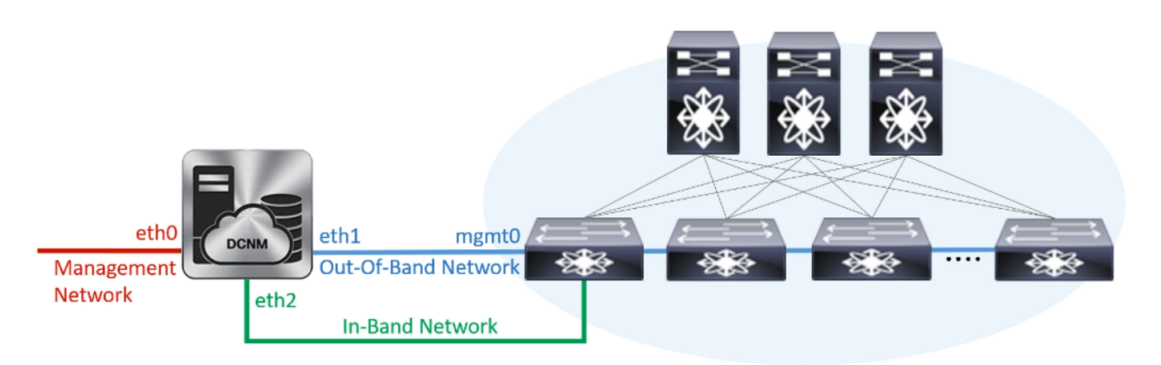

展開タイプのCisco DCNMのインストール中に、これらのインターフェイスを設定できます。 ただし、Cisco DCNMリリース11.2(1)以降では、インストール後のネットワーク設定を編集お よび変更できます。

次の項で説明するように、パラメータを変更できます。

## スタンドアロン モードの **DCNM** 上でネットワーク プロパティの変更

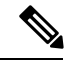

DCNM アプライアンス コンソールで次のコマンドを実行し、早期のセッション タイムアウト を防止します。 **Note**

Cisco DCNM スタンドアロン セットアップでネットワーク プロパティを変更するには、次の 手順を実行します。

#### **Procedure**

ステップ1 次のコマンドを使用して、コンソールのセッションを開始します。

#### **appmgr update network-properties session start**

ステップ **2** 次のコマンドを使用して、ネットワーク プロパティを更新します。

**appmgr update network-properties set ipv4 {eth0|eth1|eth2}***<ipv4-address> <network-mask> <gateway>*

ステップ3 次のコマンドを使用して、変更を表示し確認します。

#### appmgr update network-properties session show {config | changes | diffs}

ステップ4 変更を確認した後、次のコマンドを使用して設定を適用します。

#### appmgr update network-properties session apply

eth0 管理ネットワーク IP アドレスを使用して Cisco DCNM Web UI にログオンする前に、数分 待機します。

#### Cisco DCNM スタンドアロン セットアップでネットワーク パラメータを変更する場合 のサンプルコマンド出力

次のサンプル例では、Cisco DCNM スタンドアロン セットアップ用に、インストール 後ネットワークパラメータを変更する方法を示します。

dcnm# appmgr update network-properties session start

dcnm# appmgr update network-properties set ipv4 eth0 172.28.10.244 255.255.255.0 172.28.10.1 dcnm# appmgr update network-properties set ipv4 eth1 100.0.0.244 255.0.0.0

dcnm# appmgr update network-properties set ipv4 eth2 2.0.0.251 255.0.0.0 2.0.0.1 

WARNING: fabric/poap configuration may need to be changed manually after changes are applied.

donm# appmgr update network-properties session show changes eth0 IPv4 addr 172.28.10.246/255.255.255.0 -> 172.28.10.244/255.255.255.0<br>eth1 IPv4 addr 1.0.0.246/255.0.0.0 -> 100.0.0.244/255.0.0.0 eth2 IPv4 addr 10.0.0.246/255.0.0.0  $\rightarrow$  2.0.0.251/255.0.0.0 2.0.0.1

dcnm# appmgr update network-properties session apply \*\*\*\*\*\*\*\*\*\*\*\*\*\*\*\*\*\*\*\*\*\*\*\*\*\*\*\*\*\*\*\*\*\*\*\* WARNING

Applications of both nodes of the DCNM HA system need to be stopped

for the changes to be applied properly.

PLEASE STOP ALL APPLICATIONS MANUALLY 

Have applications been stopped? [y/n]:  $\mathbf{y}$ Applying changes DELETE 1 Node left the swarm. Server configuration file loaded: /usr/local/cisco/dcm/fm//conf/server.properties log4j:WARN No appenders could be found for logger (fms.db). log4j:WARN Please initialize the log4j system properly. log4j:WARN See http://logging.apache.org/log4j/1.2/faq.html#noconfig for more info. UPDATE 1 UPDATE 1 DELETE 1 server signaled : [ipv6 wait tentative] Waiting for interface eth0 IPv6 address(es) to leave INFO the 'tentative' state

```
INFO
        : [ipv6 wait tentative] Waiting for interface eth0 IPv6 address (es) to leave
the 'tentative' state
                      Please run 'appmgr start afw; appmgr start all' to restart your nodes.
dcnm# appmgr start afw; appmgr start all
Started AFW Server Processes
Started AFW Agent Processes
Started AFW Server Processes
Started AFW Agent Processes
Started applications managed by heartbeat..
Check the status using 'appmgr status all'
Starting High-Availability services: INFO: Resource is stopped
Done.
Warning: PID file not written; -detached was passed.
AMQP User Check
Started AFW Server Processes
Started AFW Agent Processes
dcnm#
```
## ネイティブ HA モードの DCNM 上でのネットワーク プロパティの変更

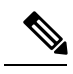

**Note** DCNM アプライアンス コンソールで次のコマンドを実行し、早期のセッション タイムアウト を防止します。

次の手順で示されているように、同じ順番でコマンドを実行します。

Cisco DCNM ネイティブ HA セットアップでネットワーク プロパティを変更するには、次の手 順を実行します。

#### **Procedure**

ステップ1 スタンバイノードでDCNMアプリケーションを停止するには、次のコマンドを使用します。 appmgr stop all

続行する前に、スタンバイノードですべてのアプリケーションが停止するのを待ちます。

ステップ2 次のコマンドを使用して、アクティブ ノードで DCNM アプリケーションを停止します。

#### appmgr stop all

アクティブおよびスタンバイ ノードの両方の Cisco DCNM コンソールでセッションを開始す ステップ3 るには、次のコマンドを使用します。

appmgr update network-properties session start

ステップ4 アクティブ ノードで、ネットワーク インターフェイス パラメータを変更するには、次のコマ ンドを使用します。

<span id="page-4-0"></span>a) eth0、eth1、および eth2 アドレスの IP アドレスを設定するには、次のコマンドを使用しま す。

**appmgr update network-properties set ipv4 {eth0|eth1|eth2}***<ipv4-address> <network-mask> <gateway>*

インターフェイスの新しい IPv4 または IPv6 アドレスを、サブネット マスクおよびゲート ウェイ IP アドレスとともに入力します。

b) VIP IP アドレスを設定するには、次のコマンドを使用します。

**appmgr update network-properties set ipv4 {vip0|vip1|vip2}***<ipv4-address> <network-mask>*

eth0 インターフェイスの vip0 アドレスを入力します。eth1 インターフェイスの vip1 アド レスを入力します。eth2 インターフェイスの vip2 アドレスを入力します。

c) 次のコマンドを使用して、ピア IP アドレスを設定します。

**appmgr update network-properties set ipv4 {peer0|peer1|peer2}***<ipv4-address>*

アクティブ ノードの peer0 アドレスとして、スタンバイ ノードの eth0 アドレスを入力しま す。アクティブ ノードの peer1 アドレスとして、スタンバイ ノードに eth1 アドレスを入力 します。アクティブ ノードの peer2 アドレスとして、スタンバイ ノードの eth2 アドレスを 入力します。

d) 次のコマンドを使用して、ネットワーク パラメータに行った変更を表示および確認しま す。

**appmgr update network-properties session show**{*config | changes | diffs*}

- ステップ5 スタンバイ ノードで、#unique 77 unique 77 Connect 42 substeps active, on page 5 で説明され ているコマンドを使用して、ネットワーク パラメータを変更します。
- ステップ **6** 変更を確認した後、次のコマンドを使用して、アクティブ ノードで設定を適用します。

#### **appmgr update network-properties session apply**

ネットワークパラメータが更新されていることを確認するため、プロンプトが返されるまで待 ちます。

ステップ **7** 変更を確認した後、次のコマンドを使用して、スタンバイ ノードで設定を適用します。

**appmgr update network-properties session apply**

- ステップ **8** 次のコマンドを使用して、アクティブ ノードですべてのアプリケーションを開始します。 **appmgr start all**
	- 次の手順に進む前に、アクティブノードですべてのアプリケーションが正常に実行さ れるまで待ちます。 **Note**
- ステップ **9** 次のコマンドを使用して、スタンバイ ノードですべてのアプリケーションを開始します。 **appmgr start all**
- ステップ **10** 次のコマンドを使用して、アクティブ ノードでピア信頼キーを確立します。

#### **appmgr update ssh-peer-trust**

ステップ **11** 次のコマンドを使用して、スタンバイ ノードでピア信頼キーを確立します。

**appmgr update ssh-peer-trust**

**Cisco DCNM** ネイティブ **HA** セットアップでネットワーク パラメータを変更するための サンプル コマンド出力

次のサンプル例では、Cisco DCNM ネイティブ HA セットアップ用に、インストール 後ネットワーク パラメータを変更する方法を示します。

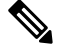

たとえば、アクティブおよびスタンバイ アプライアンスをそれぞれ **dcnm1** と **dcnm2** として示すことにします。 **Note**

```
[root@dcnm2 ~]# appmgr stop all
Stopping AFW Applications...
Stopping AFW Server Processes
Stopping AFW Agent Processes
Stopped Application Framework...
Stopping High-Availability services: Done.
Stopping and halting node rabbit@dcnm-dcnm2
Note: Forwarding request to 'systemctl enable rabbitmq-server.service'.
Stopping AFW Applications...
Stopping AFW Server Processes
Stopping AFW Agent Processes
Stopped Application Framework...
[root@dcnm2 ~]#
[root@dcnm1 ~]# appmgr stop all
Stopping AFW Applications...
Stopping AFW Server Processes
Stopping AFW Agent Processes
Stopped Application Framework...
Stopping High-Availability services: Done.
Stopping and halting node rabbit@dcnm1 ...
Note: Forwarding request to 'systemctl enable rabbitmq-server.service'.
Stopping AFW Applications...
Stopping AFW Server Processes
Stopping AFW Agent Processes
Stopped Application Framework...
[root@dcnm-1 ~]#
[root@dcnm1 ~]# appmgr update network-properties session start
[root@dcnm1 ~]#
[root@dcnm2 ~]# appmgr update network-properties session start
[root@dcnm2 ~]#
[root@dcnm1 ~]# appmgr update network-properties set ipv4 eth0 172.28.10.244 255.255.255.0
172.28.10.1
[root@dcnm1 ~]# appmgr update network-properties set ipv4 eth1 1.0.0.244 255.0.0.0 1.0.0.1
*****************************************************************
WARNING: fabric/poap configuration may need to be changed
manually after changes are applied.
```
eth2 IPv4 addr /

\*\*\*\*\*\*\*\*\*\*\*\*\*\*\*\*\*\*\*\*\*\*\*\*\*\*\*\*\*\*\*\*\*\*\*\*\*\*\*\*\*\*\*\*\*\*\*\*\*\*\*\*\*\*\*\*\*\*\*\*\*\*\*\*\* [root@dcnm1 ~]# **appmgr update network-properties set ipv4 eth2 2.0.0.244 255.0.0.0 2.0.0.1** [root@dcnm1 ~]# **appmgr update network-properties set ipv4 peer0 172.29.10.238** [root@dcnm1 ~]# **appmgr update network-properties set ipv4 peer1 1.0.0.238** [root@dcnm1 ~]# **appmgr update network-properties set ipv4 peer2 2.0.0.238** [root@dcnm1 ~]# **appmgr update network-properties set ipv4 vip0 172.28.10.239 255.255.255.0** [root@dcnm1 ~]# **appmgr update network-properties set ipv4 vip1 1.0.0.239 255.0.0.0** [root@dcnm1 ~]# **appmgr update network-properties set ipv4 vip2 2.0.0.239 255.0.0.0** [root@dcnm1 ~]# **appmgr update network-properties set hostname local dcnm3.cisco.com** [root@dcnm1 ~]# **appmgr update network-properties set hostname peer dcnm4.cisco.com** [root@dcnm1 ~]# **appmgr update network-properties set hostname vip dcnm5.cisco.com** [root@dcnm1 ~]# [root@dcnm2 ~]# appmgr update network-properties set ipv4 eth0 172.28.10.238 255.255.255.0 172.28.10.1 [root@dcnm2 ~]# appmgr update network-properties set ipv4 eth1 1.0.0.238 255.0.0.0 1.0.0.1 \*\*\*\*\*\*\*\*\*\*\*\*\*\*\*\*\*\*\*\*\*\*\*\*\*\*\*\*\*\*\*\*\*\*\*\*\*\*\*\*\*\*\*\*\*\*\*\*\*\*\*\*\*\*\*\*\*\*\*\*\*\*\*\*\* WARNING: fabric/poap configuration may need to be changed manually after changes are applied. \*\*\*\*\*\*\*\*\*\*\*\*\*\*\*\*\*\*\*\*\*\*\*\*\*\*\*\*\*\*\*\*\*\*\*\*\*\*\*\*\*\*\*\*\*\*\*\*\*\*\*\*\*\*\*\*\*\*\*\*\*\*\*\*\* [root@dcnm2 ~]# **appmgr update network-properties set ipv4 eth2 2.0.0.238 255.0.0.0 2.0.0.1** [root@dcnm2 ~]# **appmgr update network-properties set ipv4 peer0 172.29.10.244** [root@dcnm2 ~]# **appmgr update network-properties set ipv4 peer1 1.0.0.244** [root@dcnm2 ~]# **appmgr update network-properties set ipv4 peer2 2.0.0.244** [root@dcnm2 ~]# **appmgr update network-properties set ipv4 vip0 172.28.10.239 255.255.255.0** [root@dcnm2 ~]# **appmgr update network-properties set ipv4 vip1 1.0.0.239 255.0.0.0** [root@dcnm2 ~]# **appmgr update network-properties set ipv4 vip2 2.0.0.239 255.0.0.0** [root@dcnm2 ~]# **appmgr update network-properties set hostname local dcnm3.cisco.com** [root@dcnm2 ~]# **appmgr update network-properties set hostname peer dcnm4.cisco.com** [root@dcnm2 ~]# **appmgr update network-properties set hostname vip dcnm5.cisco.com** [root@dcnm2 ~]# [root@dcnm2 ~]# [root@dcnm1 ~]# **appmgr update network-properties session show changes** eth0 IPv4 addr 172.28.10.246/255.255.255.0 -> 172.28.10.244/255.255.255.0 eth1 IPv4 addr 1.0.0.246/255.0.0.0 -> 1.0.0.244/255.0.0.0 eth1 IPv4 GW -> 1.0.0.1 eth1 IPv4 GW -> 1.0.0.1  $\begin{array}{lll} - & 2.0.0.244/255.0.0.0 \\ - & 2.0.0.1 \end{array}$ eth $2$  IPv4 GW  $-$ Hostname dcnm1.cisco.com -> dcnm3.cisco.com eth0 VIP 172.28.10.248/24 -> 172.28.10.239/24 eth1 VIP 1.0.0.248/8 -> 1.0.0.239/8<br>
eth2 VIP / -> 2.0.0.239/8  $2.0.0.239/8$ Peer eth0 IP 172.28.10.247 -> 172.29.10.238<br>
Peer eth1 IP 1.0.0.247 -> 1.0.0.238  $1.0.0.247$  -> Peer eth2 IP -> 2.0.0.238 Peer hostname dcnm2.cisco.com -> dcnm4.cisco.com VIP hostname dcnm6.cisco.com -> dcnm5.cisco.com [root@dcnm1 ~]# **appmgr update network-properties session show config** ======= Current configuration ====== Hostname dcnm1.cisco.com NTP Server 1.ntp.esl.cisco.com DNS Server 171.70.168.183,1.0.0.246 eth0 IPv4 addr 172.28.10.246/255.255.255.0 eth0 IPv4 GW 172.28.10.1 eth0 IPv6 addr eth0 IPv6 GW eth1 IPv4 addr 1.0.0.246/255.0.0.0 eth1 IPv4 GW eth1 IPv6 addr eth1 IPv6 GW

eth2 IPv4 GW

eth2 IPv6 addr eth2 IPv6 GW Peer hostname dcnm2.cisco.com Peer eth0 IP 172.28.10.247 Peer eth1 IP 1.0.0.247 Peer eth2 IP Peer eth0 IPv6 Peer eth1 IPv6 eth0 VIP 172.28.10.248/24 eth1 VIP 1.0.0.248/8 eth2 VIP /<br>eth0 VIPv6 /  $e^{+h}$  $0$  VIPv6 eth1 VIPv6 / VIP hostname dcnm6.cisco.com ====== Session configuration ====== Hostname dcnm3.cisco.com NTP Server 1.ntp.esl.cisco.com DNS Server 171.70.168.183,1.0.0.246 eth0 IPv4 addr 172.28.10.244/255.255.255.0 eth0 IPv4 GW 172.28.10.1 eth0 IPv6 addr eth0 IPv6 GW eth1 IPv4 addr 1.0.0.244/255.0.0.0 eth1 IPv4 GW 1.0.0.1 eth1 IPv6 addr eth1 IPv6 GW eth2 IPv4 addr 2.0.0.244/255.0.0.0 eth2 IPv4 GW 2.0.0.1 eth2 IPv6 addr eth2 IPv6 GW dcnm4.cisco.com Peer eth0 IP 172.29.10.238 Peer eth1 IP 1.0.0.238 Peer eth2 IP 2.0.0.238 Peer eth0 IPv6 Peer eth1 IPv6 eth0 VIP 172.28.10.239/24 eth1 VIP 1.0.0.239/8<br>eth2 VIP 2.0.0.239/8 eth2 VIP 2.0.0.239/8 eth0 VIPv6 / eth1 VIPv6 / VIP hostname dcnm5.cisco.com [root@dcnm1 ~]# [root@dcnm2 ~]# **appmgr update network-properties session show changes** eth0 IPv4 addr 172.28.10.247/255.255.255.0 -> 172.28.10.238/255.255.255.0 eth1 IPv4 addr 1.0.0.247/255.0.0.0 -> 1.0.0.238/255.0.0.0<br>eth1 IPv4 GW -> 1.0.0.1 eth1 IPv4 GW eth2 IPv4 addr /  $-$  2.0.0.238/255.0.0.0 eth2 IPv4 GW -> 2.0.0.1 Hostname dcnm2.cisco.com -> dcnm4.cisco.com eth0 VIP 172.28.10.248/24 -> 172.28.10.239/24 eth1 VIP 1.0.0.248/8 -> 1.0.0.239/8 eth2 VIP / / -> 2.0.0.239/8 Peer eth0 IP 172.28.10.246 -> 172.29.10.244<br>
Peer eth1 IP 1.0.0.246 -> 1.0.0.244  $P = 1.0.0.246$   $\rightarrow$  1.0.0.244 Peer eth2 IP -> 2.0.0.244 Peer hostname dcnm1.cisco.com -> dcnm3.cisco.com VIP hostname dcnm6.cisco.com -> dcnm5.cisco.com [root@dcnm2 ~]# **appmgr update network-properties session show configuration** ======= Current configuration ====== Hostname dcnm2.cisco.com

```
NTP Server 1.ntp.esl.cisco.com
DNS Server 171.70.168.183,1.0.0.247<br>eth0 IPv4 addr 172.28.10.247/255.255.25
                eth0 IPv4 addr 172.28.10.247/255.255.255.0
eth0 IPv4 GW 172.28.10.1
eth0 IPv6 addr
eth0 IPv6 GW
eth1 IPv4 addr 1.0.0.247/255.0.0.0
eth1 IPv4 GW
eth1 IPv6 addr
eth1 IPv6 GW
eth2 IPv4 addr /
eth2 IPv4 GW
eth2 IPv6 addr
eth2 IPv6 GW
Peer hostname dcnm1.cisco.com
Peer eth0 IP 172.28.10.246
Peer eth1 IP 1.0.0.246
Peer eth2 IP
Peer eth0 IPv6
Peer eth1 IPv6
eth0 VIP 172.28.10.248/24
eth1 VIP 1.0.0.248/8
eth2 VIP /
eth0 VIPv6 /
eth1 VIPv6 /
VIP hostname dcnm6.cisco.com
====== Session configuration ======
Hostname dcnm4.cisco.com
NTP Server 1.ntp.esl.cisco.com
DNS Server 171.70.168.183,1.0.0.247
eth0 IPv4 addr 172.28.10.238/255.255.255.0<br>eth0 IPv4 GW 172.28.10.1
eth0 IPv4 GW
eth0 IPv6 addr
eth0 IPv6 GW
eth1 IPv4 addr 1.0.0.238/255.0.0.0
eth1 IPv4 GW 1.0.0.1
eth1 IPv6 addr
eth1 IPv6 GW
eth2 IPv4 addr 2.0.0.238/255.0.0.0
eth2 IPv4 GW 2.0.0.1
eth2 IPv6 addr
eth2 IPv6 GW
Peer hostname dcnm3.cisco.com
Peer eth0 IP 172.29.10.244
Peer eth1 IP 1.0.0.244
Peer eth2 IP 2.0.0.244
Peer eth0 IPv6
Peer eth1 IPv6
eth0 VIP 172.28.10.239/24
eth1 VIP 1.0.0.239/8
eth2 VIP 2.0.0.239/8
eth0 VIPv6 /
eth1 VIPv6 /
VIP hostname dcnm5.cisco.com
[root@dcnm2 ~]#
[root@dcnm1 ~]# appmgr update network-properties session apply
*********************************************************************
                         WARNING
Applications of both nodes of the DCNM HA system need to be stopped
for the changes to be applied properly.
          PLEASE STOP ALL APPLICATIONS MANUALLY
*********************************************************************
```

```
Have applications been stopped? [y/n]: \mathbf{y}Applying changes
DELETE 1
Node left the swarm.
Server configuration file loaded: /usr/local/cisco/dcm/fm//conf/server.properties
log4j:WARN No appenders could be found for logger (fms.db).
log4j:WARN Please initialize the log4j system properly.
log4j:WARN See http://logging.apache.org/log4j/1.2/faq.html#noconfig for more info.
UPDATE 1
UPDATE 1
DELETE 1
server signaled
INFO : [ipv6 wait tentative] Waiting for interface eth0 IPv6 address (es) to leave
the 'tentative' state
INFO
      : [ipv6 wait tentative] Waiting for interface eth0 IPv6 address (es) to leave
the 'tentative' state
Please run 'appmgr start afw; appmgr start all' to restart your nodes.
Please run 'appmgr update ssh-peer-trust' on the peer node.
***************
[root@dcnm1 \sim ]#[root@dcnm2 ~]# appmgr update network-properties session apply
**************************************
                     WARNING
Applications of both nodes of the DCNM HA system need to be stopped
for the changes to be applied properly.
        PLEASE STOP ALL APPLICATIONS MANUALLY
Have applications been stopped? [y/n]: \mathbf{y}Applying changes
DELETE 1
Node left the swarm.
Server configuration file loaded: /usr/local/cisco/dcm/fm//conf/server.properties
loq4j:WARN No appenders could be found for loqqer (fms.db).
log4j:WARN Please initialize the log4j system properly.
log4j:WARN See http://logging.apache.org/log4j/1.2/faq.html#noconfig for more info.
UPDATE 1
IIPDATE 1
DELETE 1
afwnetplugin: 0.1
server signaled
Please run 'appmgr start afw; appmgr start all' to restart your nodes.
Please run 'appmgr update ssh-peer-trust' on the peer node.
[root@dcnm2 \sim]#
Step 7
[root@dcnm1 ~]# appmgr start afw; appmgr start all
Started AFW Server Processes
Started AFW Agent Processes
Started AFW Server Processes
Started AFW Agent Processes
```

```
Started applications managed by heartbeat..
```
Check the status using 'appmgr status all' Starting High-Availability services: INFO: Resource is stopped Done. Warning: PID file not written; -detached was passed. AMQP User Check Started AFW Server Processes Started AFW Agent Processes [root@dcnm1 ~]#

Waiting for dcnm1 to become active again.

[root@dcnm2 ~]# **appmgr start afw; appmgr start all** Started AFW Server Processes Started AFW Agent Processes Started AFW Server Processes Started AFW Agent Processes Started applications managed by heartbeat.. Check the status using 'appmgr status all' Starting High-Availability services: INFO: Resource is stopped Done. Warning: PID file not written; -detached was passed. AMQP User Check Started AFW Server Processes Started AFW Agent Processes [root@dcnm2 ~]#

[root@dcnm1 ~]# **appmgr update ssh-peer-trust** /usr/bin/ssh-copy-id: INFO: Source of key(s) to be installed: "/root/.ssh/id\_rsa.pub"

Number of key(s) added: 1

Now try logging into the machine, with: "ssh -o 'StrictHostKeyChecking=no' '172.28.10.245'" and check to make sure that only the key(s) you wanted were added.

/usr/bin/ssh-copy-id: INFO: Source of key(s) to be installed: "/root/.ssh/id\_rsa.pub"

Number of key(s) added: 1

Now try logging into the machine, with: "ssh -o 'StrictHostKeyChecking=no' '100.0.0.245'" and check to make sure that only the key(s) you wanted were added.

/usr/bin/ssh-copy-id: INFO: Source of key(s) to be installed: "/root/.ssh/id\_rsa.pub"

Number of key(s) added: 1

Now try logging into the machine, with: "ssh -o 'StrictHostKeyChecking=no' 'dcnm2.cisco.com'" and check to make sure that only the key(s) you wanted were added.

[root@dcnm1 ~]#

[root@dcnm2 ~]# **appmgr update ssh-peer-trust** /usr/bin/ssh-copy-id: INFO: Source of key(s) to be installed: "/root/.ssh/id\_rsa.pub"

Number of key(s) added: 1

Now try logging into the machine, with: "ssh -o 'StrictHostKeyChecking=no' '172.28.10.244'" and check to make sure that only the key(s) you wanted were added.

/usr/bin/ssh-copy-id: INFO: Source of key(s) to be installed: "/root/.ssh/id\_rsa.pub"

Number of key(s) added: 1

Now try logging into the machine, with: "ssh -o 'StrictHostKeyChecking=no' '100.0.0.244'" and check to make sure that only the key(s) you wanted were added.

/usr/bin/ssh-copy-id: INFO: Source of key(s) to be installed: "/root/.ssh/id\_rsa.pub"

Number of key(s) added: 1

Now try logging into the machine, with: "ssh -o 'StrictHostKeyChecking=no' 'dcnm1.cisco.com'" and check to make sure that only the key(s) you wanted were added.

[root@dcnm2 ~]#

## **DCNM** インストール後に **DCNM** サーバ パスワードを変更する

The password to access Cisco DCNM Web UI にアクセスするためのパスワードは、展開タイプの Cisco DCNM をインストールする間に設定されます。ただし、必要に応じてインストール後に このパスワードを変更できます。

インストール後にパスワードを変更するには、次の手順を実行します。

#### **Procedure**

ステップ **1 appmgr stop all** コマンドを使用して、アプリケーションを停止します。

すべてのアプリケーションが稼働を停止するまで待ちます。

ステップ **2 appmgr change\_pwdssh{root|poap|sysadmin}**[*password* コマンドを使用して、管理インターフェ イスのパスワードを変更します。

> 新しいパスワードが次のパスワード要件に準拠していることを確認します。要件に従わない場 合、DCNM アプリケーションは適切に機能しない場合があります。

- 最小でも 8 文字を含み、1 個のアルファベットと 1 個の数字を含む必要があります。
- •アルファベット、数字、特殊文字(- #@&\$など)の組み合わせを含むことができます。
- DCNM パスワードにこれらの特殊文字を使用しないでください。 <SPACE> " & \$ % ' ^ = <  $>$ ; : ` \ | / , .\*
- ステップ **3 appmgr start all** コマンドを使用して、アプリケーションを起動します。

## スタンドアロン セットアップで **DCNM** データベース パスワードを変 更する

Cisco DCNM スタンドアロン セットアップで Postgres データベースのパスワードを変更するに は、次の手順を実行します。

#### **Procedure**

ステップ **1 appmgr stop all** コマンドを使用して、すべてのアプリケーションを停止します。

**appmgr status all** コマンドを使用してすべてのアプリケーションが停止していることを確認し ます。

ステップ **2 appmgr change\_pwd db** コマンドを使用して Postgres パスワードを変更します。 プロンプトで新しいパスワードを入力します。

ステップ **3 appmgr start all** コマンドを使用して、アプリケーションを起動します。

**appmgr status all** コマンドを使用して、すべてのアプリケーションが起動していることを確認 します。

#### **Example**

dcnm# **appmgr stop all** dcnm# **appmgr change\_pwd db** *<<new-password>>* dcnm# **appmgr start all**

## ネイティブ **HA** セットアップで **DCNM** データベース パスワードを変更 する

Cisco DCNM ネイティブ HA セットアップで Postgres データベースのパスワードを変更するに は、次の手順を実行します。

#### **Procedure**

ステップ **1 appmgr stopall**コマンドを使用して、スタンバイアプライアンスですべてのアプリケーション を停止します。

> **appmgr status all** コマンドを使用して、すべてのアプリケーションが停止していることを確認 します。

ステップ **2 appmgr stopall**コマンドを使用して、アクティブアプライアンスですべてのアプリケーション を停止します。

**appmgr status all** コマンドを使用して、すべてのアプリケーションが停止していることを確認 します。

ステップ **3** アクティブおよびスタンバイ ノードで **appmgr change\_pwd db** コマンドを使用して、 Postgres パスワードを変更します。

プロンプトで同じパスワードを提供するようにします。

ステップ **4 appmgr start all** コマンドを使用して、アクティブ アプライアンスでアプリケーションを停止 します。

> **appmgr status all** コマンドを使用して、すべてのアプリケーションが停止していることを確認 します。

ステップ **5 appmgr start all** コマンドを使用して、スタンバイ アプライアンスでアプリケーションを開始 します。

> **appmgr status all** コマンドを使用して、すべてのアプリケーションが停止していることを確認 します。

#### **Example**

アクティブおよびスタンバイを **dcnm1** および **dcnm2** として個別に考慮します。

```
dcnm1# appmgr stop all
dcnm2# appmgr stop all
dcm1# appmgr change_pwd db <<new-password>>
dcnm2# appmgr change_pwd db <<new-password>>
dcnm1# appmgr start all
dcnm2# appmgr start all
```
## <span id="page-13-0"></span>ユーティリティ サービスの詳細

ここでは、Cisco DCNMで提供される機能内のすべてのユーティリティサービスの詳細につい て説明します。機能は次のとおりです。

### ネットワーク管理

データ センター ネットワーク管理機能は、Cisco Data Center Network Manager (DCNM) サーバ で提供されます。Cisco DCNM はデータ センター インフラストラクチャのセットアップ、仮 想化、管理、およびモニタリングを提供します。Cisco DCNM には、ブラウザからアクセスで きます。 http://<<hostname/IP address>>。

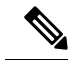

**Note** Cisco DCNM の詳細については、<http://cisco.com/go/dcnm> を参照してください。

## オーケストレーション

#### RabbitMQ

Rabbit MQ は、Advanced Messaging Queuing Protocol (AMQP) を提供するメッセージ ブロッカー です。RabbitMQメッセージブロッカーは、vCloud Director/vShield Managerから解析用のPython スクリプトにイベントを送信します。ファームウェアの Secure Shell (SSH) コンソールから、 特定の CLI コマンドを使用して、このプロトコルを設定できます。

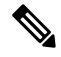

```
Note
```
30 秒以内に DCNM のサーバ両方で AMQP を停止および再起動する必要があります。そうしな い場合、AMQP が開始しない場合があります。RabbitMQ の詳細については、 <https://www.rabbitmq.com/documentation.html> を参照してください。

アップグレード後、RabbitMQ 管理サービスを有効にして、次のコマンドを使用して錆巣を停 止および開始します。

dcnm# **appmgr stop amqp** dcnm# **appmgr start amqp**

AMQP が実行されない場合、メモリ スペースはファイル /var/log/rabbitmq/erl\_crash.dump に示されているように使いきっています。

### 電源オン自動プロビジョニング

Power On Auto Provisioning (POAP) は、スタートアップ設定を使用せずにスイッチを起動する と発生します。これは、インストールされた 2 つのコンポーネントによって発生します。

• DHCP サーバ

DHCP サーバは、ファブリック内のスイッチに IP アドレスをパーセルし、POAP データ ベースの場所を指します。これにより、Pythonスクリプトが提供され、デバイスがイメー ジと設定に関連付けられます。

Cisco DCNM のインストール時に、内部ファブリック管理アドレスまたは OOB 管理ネッ トワークのIPアドレスと、Ciscoプログラマブルファブリック管理に関連付けられたサブ ネットを定義します。

• リポジトリ

TFTP サーバは、POAP に使用される起動スクリプトをホストします。

SCP サーバは、データベース ファイル、設定ファイル、およびソフトウェア イメージを ダウンロードします。

# <span id="page-15-0"></span>アプリケーションとユーティリティ サービスの管理

SSH 端末のコマンドを通して、Cisco DCNM で Cisco プログラマブル ファブリックのアプリ ケーションとユーティリティ サービスを管理できます。

次のクレデンシャルを使用して、SSH 端末から **appmgr** コマンドを入力します。

- ユーザ名:root
- パスワード:展開中に提供された管理パスワード

**Note**

参考に、コンテキスト サービス ヘルプが **appmgr** コマンドに利用可能です。**appmgr** コマン ドを使用してヘルプを表示します。

**appmgr tech\_support** コマンドを使用して、ログ ファイルのダンプを生成します。セットアッ プのトラブルシューティングと分析のため、この情報を TAC チームに提供できます。

**Note**

このセクションは、CiscoPrime NetworkServices Controller を使用したネットワーク サービスの コマンドは説明しません。

このセクションの内容は次のとおりです。

## 展開後にアプリケーションおよびユーティリティ サービス ステータ スを確認する

OVA/ISOファイルを展開後、ファイルに展開したさまざまなアプリケーションおよびユーティ リティ サービスのステータスを決定できます。SSH セッションの **appmgr status** コマンドを使 用して、この手順を実行します。

**Note**

コンテキストの機密ヘルプは **appmgr status** コマンドで使用できます。**appmgr status ?** コマン ドを使用してヘルプを表示します。

**Procedure**

ステップ1 SSH セッションを開きます。

- a) **ssh root DCNM network IP address** コマンドを入力します。
- b) 管理パスワードを入力してログインします。

ステップ **2** 次のコマンドを使用して、ステータスをチェックします。

#### **appmgr status all**

#### **Example:**

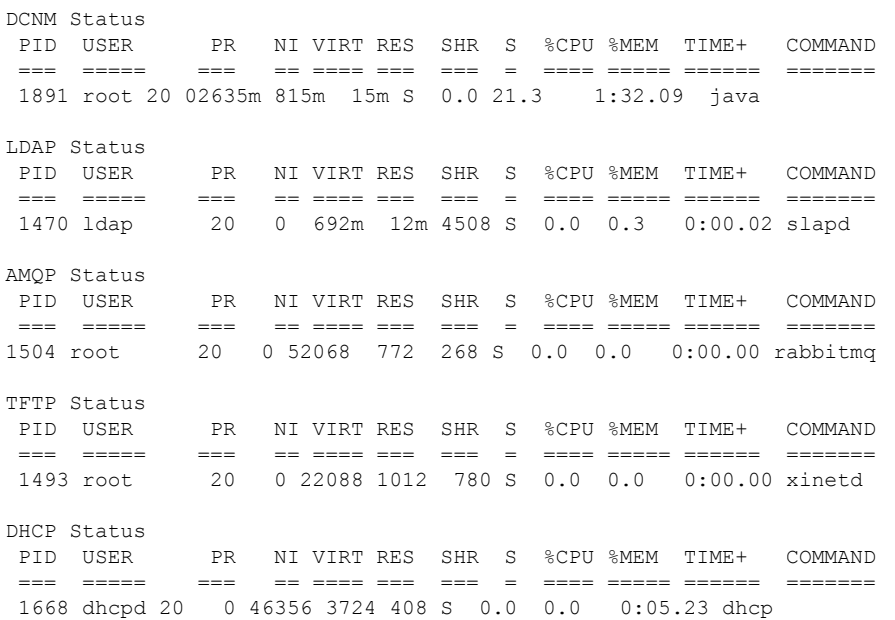

## ユーティリティ サービスの停止、開始、リセット

ユーティリティ サービスの停止、開始、リセットには、次の CLI コマンドを使用します。

• アプリケーションを停止するには、**appmgr stop** コマンドを使用します。

```
dcnm# appmgr stop dhcp
Shutting down dhcpd: [ OK ]
```
• アプリケーションを開始するには、**appmgr start** コマンドを使用します。

```
dcnm# appmgr start amqp
Starting vsftpd for amqp: [ OK ]
```
• アプリケーションを再起動するには、**appmgr restart** コマンドを使用します。

```
# appmgr restart tftp
Restarting TFTP...
Stopping xinetd: [ OK ]
Starting xinetd: [ OK ]
```
Cisco DCNM リリース 7.1.x から、**appmgr stop** *app\_name* コマンドを使用してアプリケーショ ンを停止する場合、正常な再起動でアプリケーションが開始しません。 **Note**

たとえば、DHCP が **appmgr stop dhcp** コマンドを使用して停止し、OS が再起動する場合、OS がアップ状態になり実行した後でも、DHCP アプリケーションはダウンしたままです。

再度開始するには、**appmgr start dhcp** コマンドを使用します。再起動後も DHCP アプリケー ションが開始されます。これは、環境で仮想アプライアンス(DHCPの代わりにCPNRなど)の 一部としてパッケージ化されていないアプリケーションを使用している場合、ローカルで仮想 アプライアンスとともにパッケージ化されているアプリケーションは OS 再起動後に機能を妨 げrことはありません。

DCNM アプライアンス (ISO/OVA) が展開されると。Cisco SMIS コンポーネントはデフォルト では開始しません。しかし、このコンポーネントは、appmgr CLI を使用して管理できます。 **appmgr start/stop dcnm-smis Note**

**appmgr start/stop dcnm** DCNM Web コンポーネントのみを開始または停止します。

## <span id="page-17-0"></span>**IPv6** の **SFTP** サーバ アドレスの更新

DCNM OVA/ISO を EFM IPv4 および IPv6 で正常に展開した後、デフォルトでは SFTP アドレ スは IPv4 のみを指します。次の 2 つの場所で IPv6 アドレスを手動で変更する必要がありま す。

• DCNM Web クライアントで、**Administration > Server Properties** を選択 してから、次の フィールドを IPv6 に更新し、**Apply Changes**ボタンをクリックします。

```
\## GENERAL>xFTP CREDENTIAL
#
# xFTP server's ip address for copying switch files:
server.FileServerAddress
```
• ssh を使用して DCNM にログインし、server.properties ファイル (/usr/local/cisco/dcm/fm/conf/server.properties) で SFTP アドレスを IPv6 で手動で更新します。

# xFTP server's ip address for copying switch files: server.FileServerAddress=2001:420:5446:2006::224:19